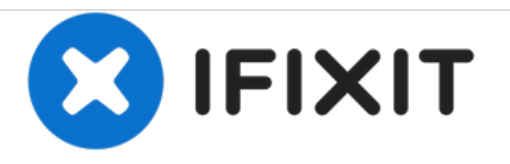

# **HP Envy x360 m6-aq103dx CPU Fan Replacement**

How to replace the CPU fan in the HP Envy x360 m6-aq103dx

Written By: Jordan Eremeyeff

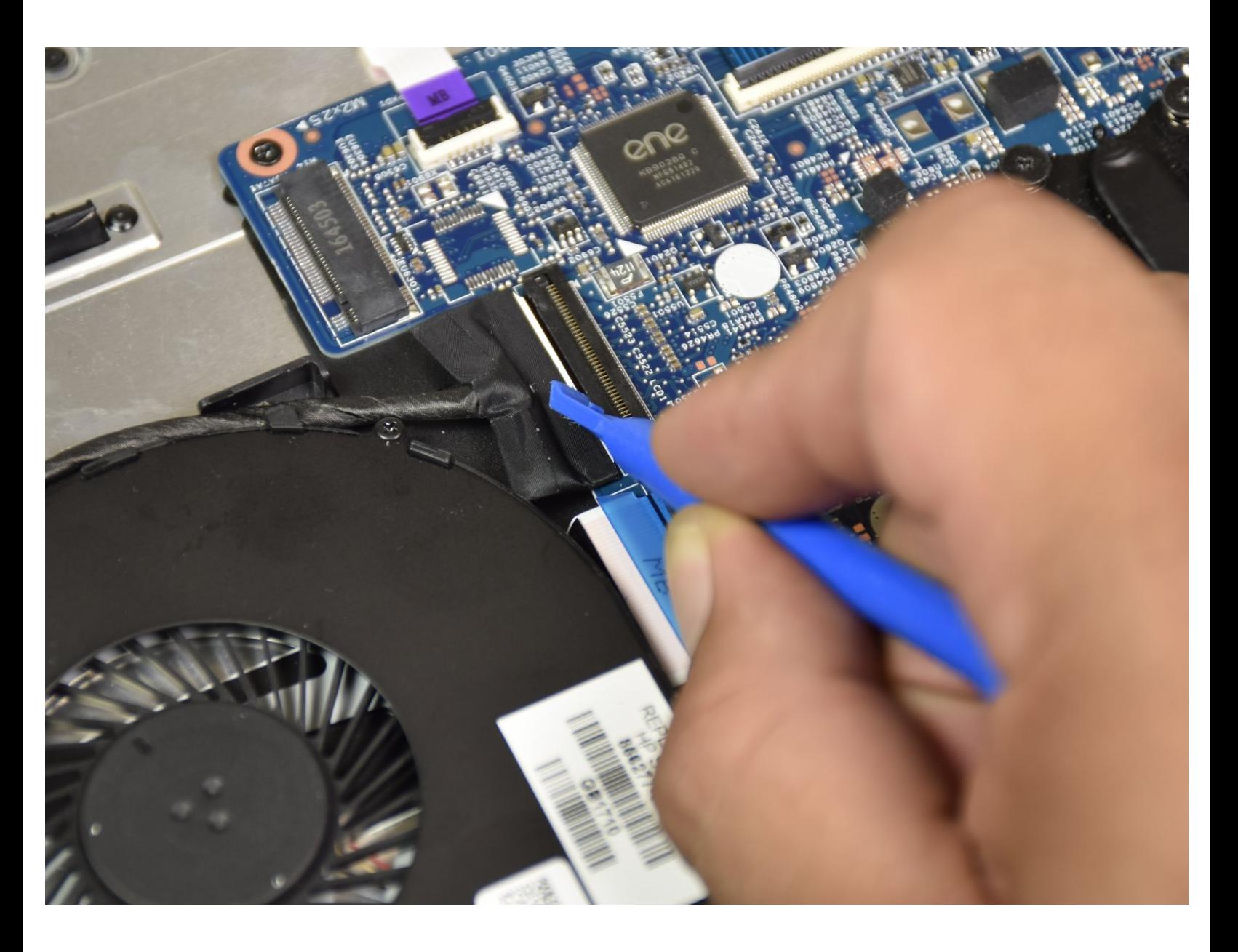

# **INTRODUCTION**

Is the CPU fan in your HP Envy x360 m6-aq103dx not functioning correctly? Follow this easy replacement guide to open up your computer and replace the CPU fan.

# **TOOLS:**

- Phillips #1 [Screwdriver](file:///Store/Tools/Phillips-1-Screwdriver/IF145-021) (1)
- iFixit [Opening](file:///Store/Tools/iFixit-Opening-Tool/IF145-335) Tools (1)
- [Anti-Static](file:///Store/Tools/Anti-Static-Wrist-Strap/IF145-071) Wrist Strap (1)

**PARTS:** HP [Envy](file:///Store/PC-Laptop/HP-Envy-15-and-Envy-M6-CPU-Fan/IF243-054) 15 and Envy M6 CPU Fan (1)

#### **Step 1 — Bottom Cover**

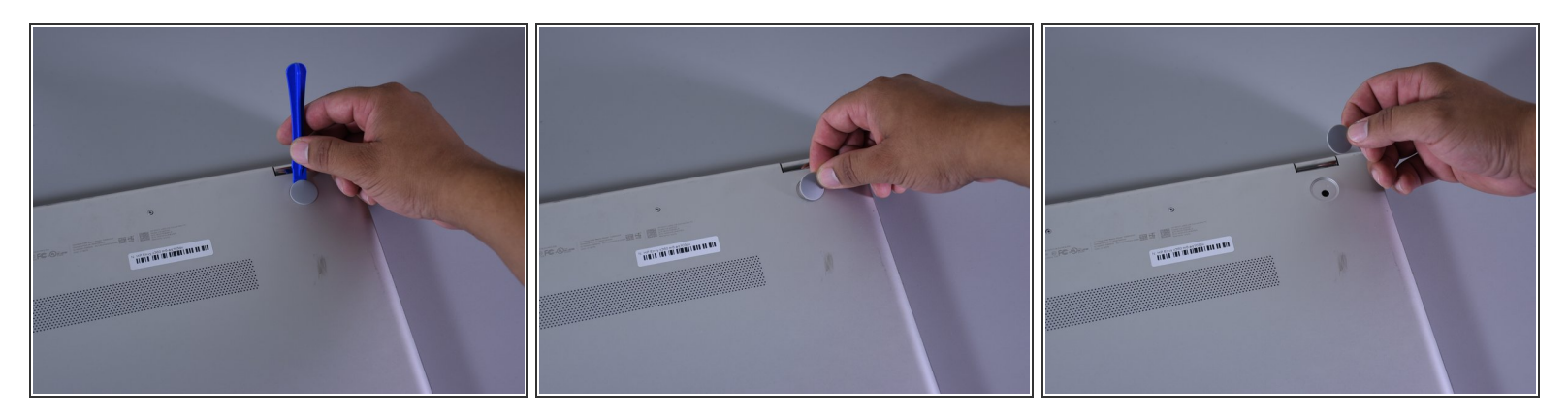

- Flip the laptop over to expose the underside.
- Remove the two grip pads with blue plastic opening tool by inserting the tool between the laptop and the pads and slowly lifting up.  $\bullet$
- $(i)$  The grip pads are tacky, remove slowly to avoid separating the adhesive.

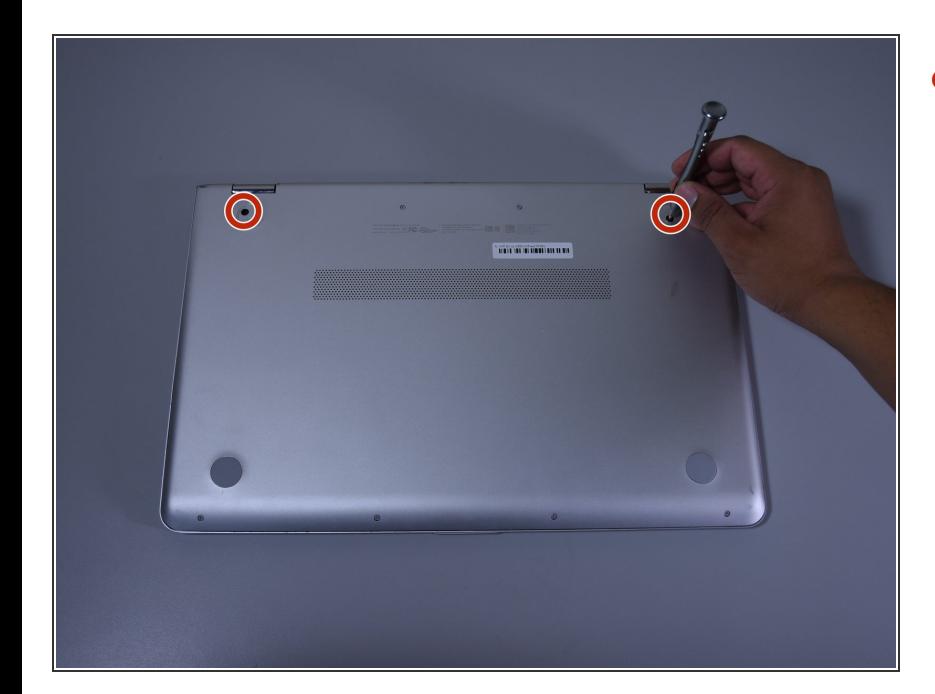

## **Step 2**

Remove the two 8 mm Phillips Head screws that were under the grip pads using a Phillip's Head 1 Screwdriver.  $\bullet$ 

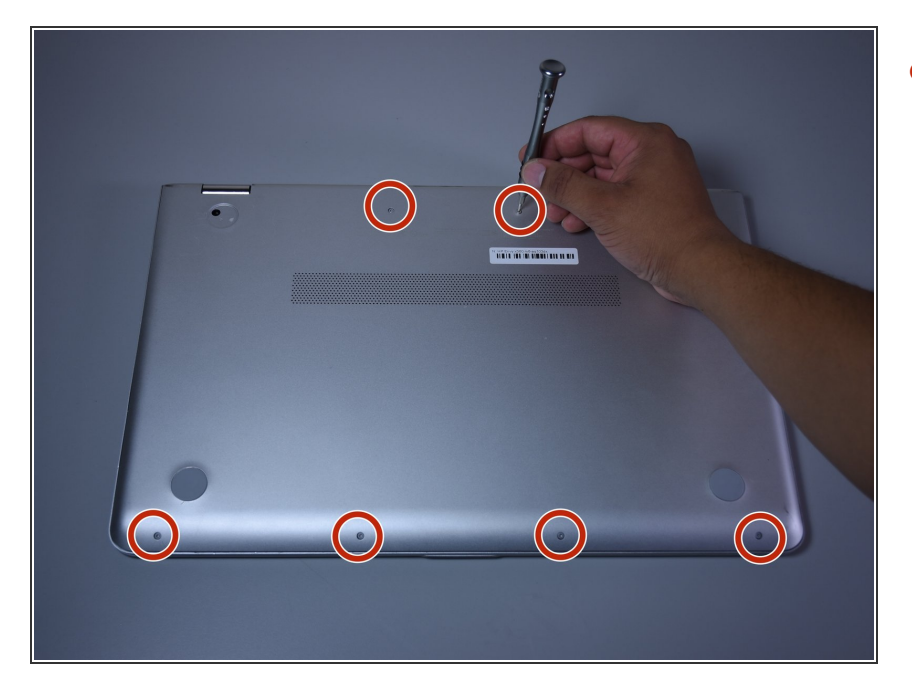

Remove the six 5 mm Torx screws using a T5 Torx Screwdriver.  $\bullet$ 

## **Step 4**

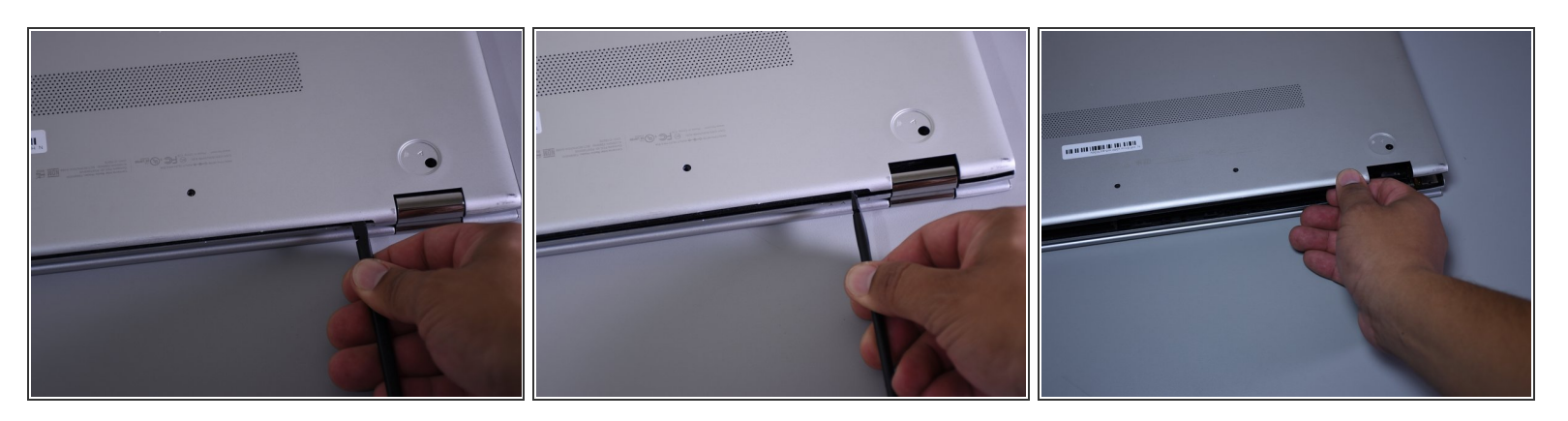

- Use the nylon spudger to pop off the bottom cover by inserting it into the heat vent and twisting to the left or right.  $\bullet$
- $(i)$  You may hear a slight clicking or popping, but that is normal.

This document was generated on 2021-05-28 05:46:57 PM (MST).

#### **Step 5 — CPU Fan**

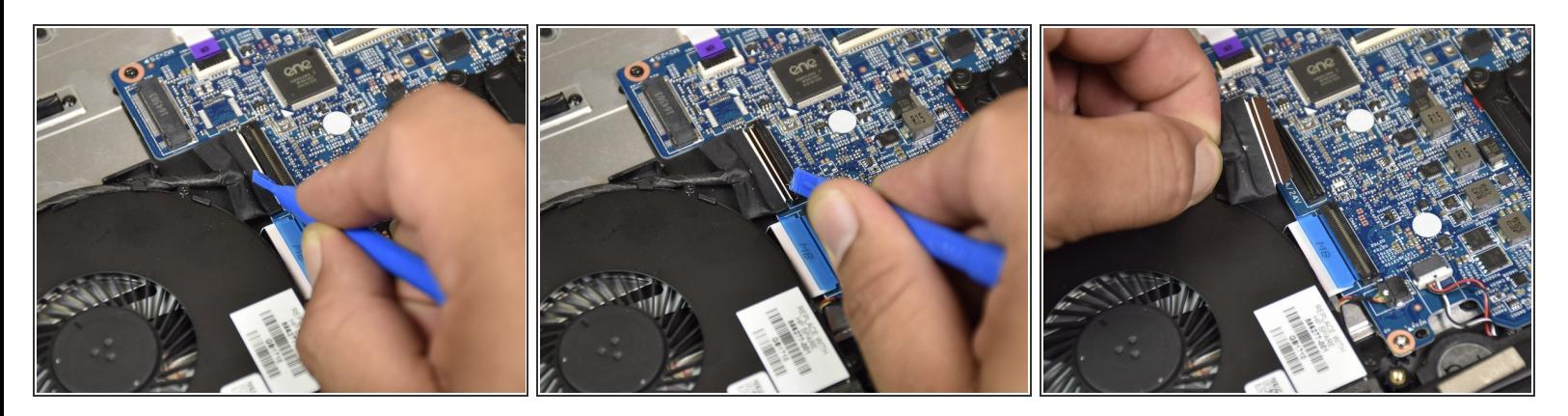

- $(i)$  Put on the anti-static wristband first
- Disconnect the port of the fan by flipping the black tab with the small blue plastic opening tool.
- Remove the cable from the connector.

#### **Step 6**

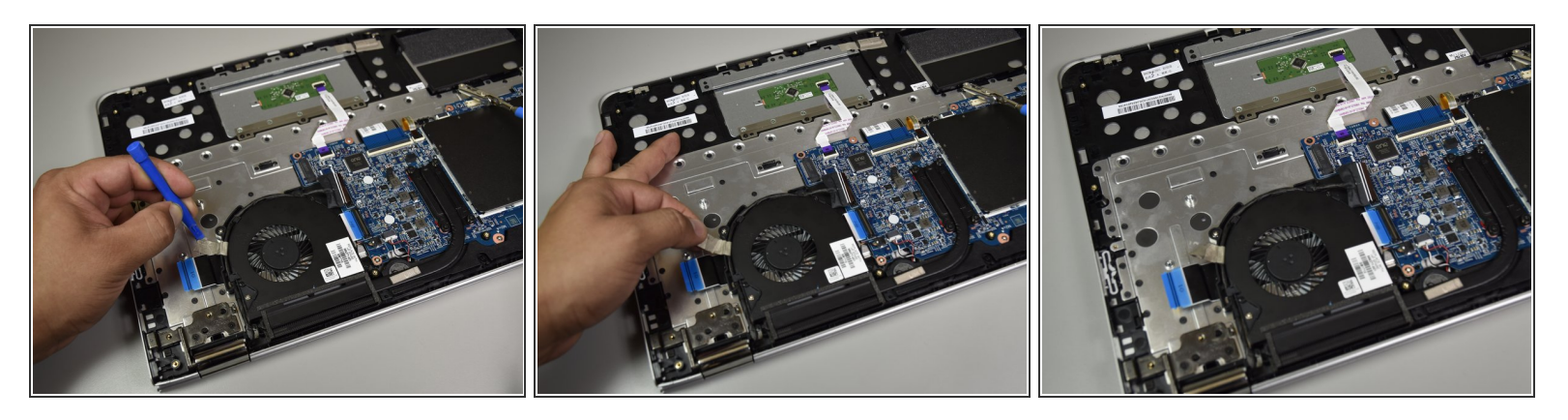

- Peel back a little bit of the grey tape connected to the round cable with the big blue opening tool.
- Using your fingers, peel the tape off of the body of the computer.
- $(i)$  Peel slowly to avoid separating the adhesive.

This document was generated on 2021-05-28 05:46:57 PM (MST).

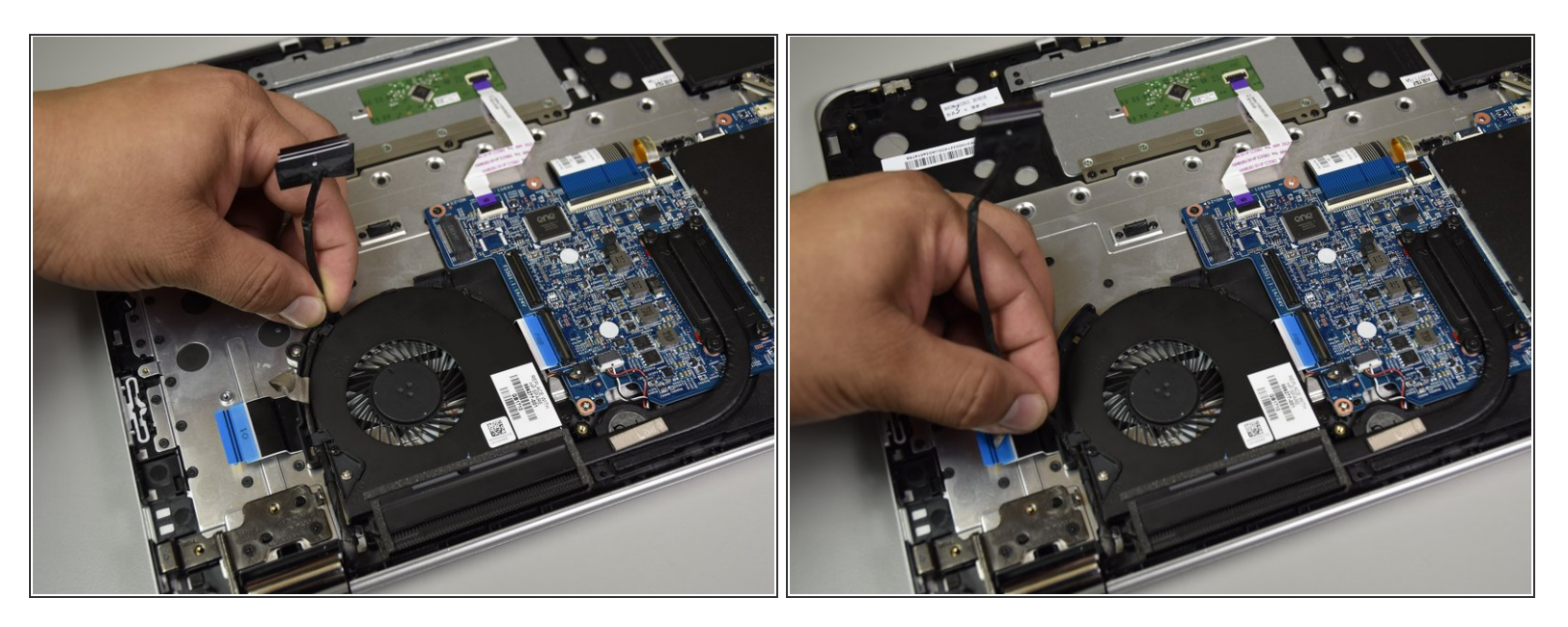

- Remove the black cable from the fan by unclicking it from the plastic body of the fan with your fingers and move it out of the area.  $\bullet$
- $(i)$  There will be clicking sounds when the black cable is removed.

#### **Step 8**

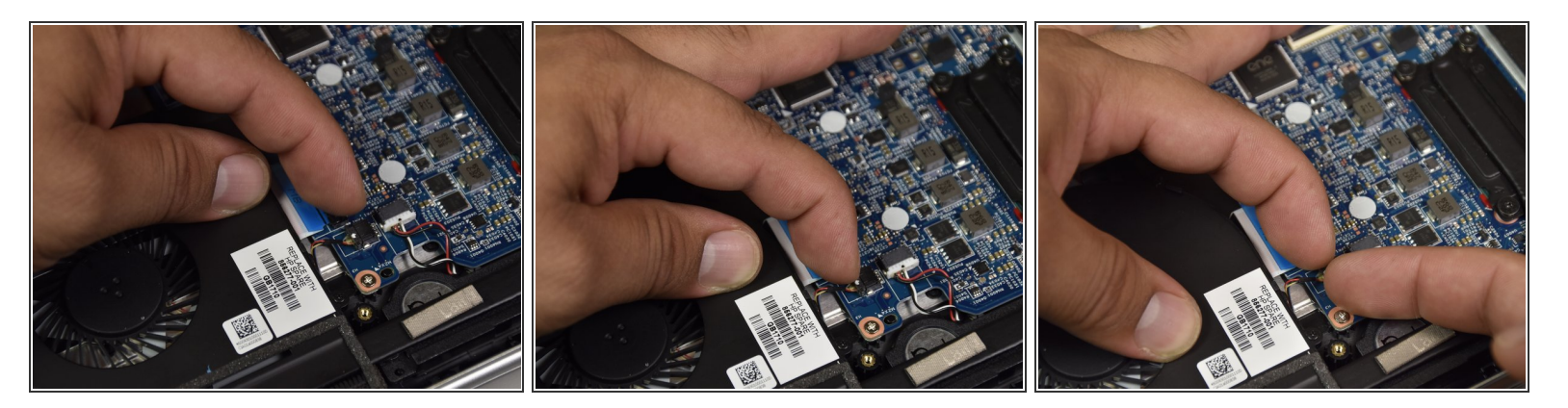

Disconnect the port with the red yellow and blue wires by dislodging the wires with your fingers.

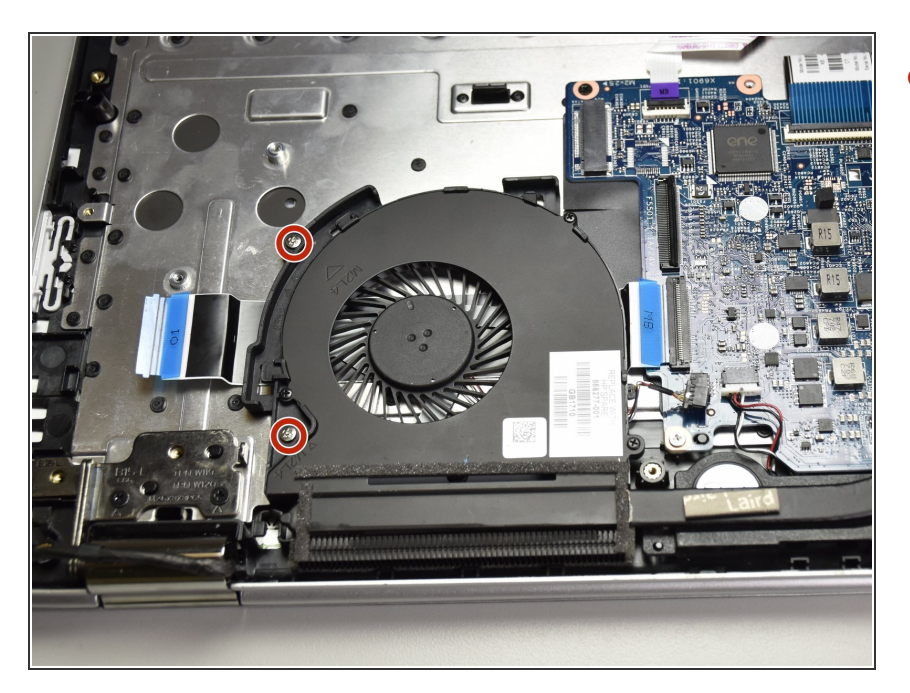

Remove the two 4.5mm Phillips #1 screws.  $\bullet$ 

## **Step 10**

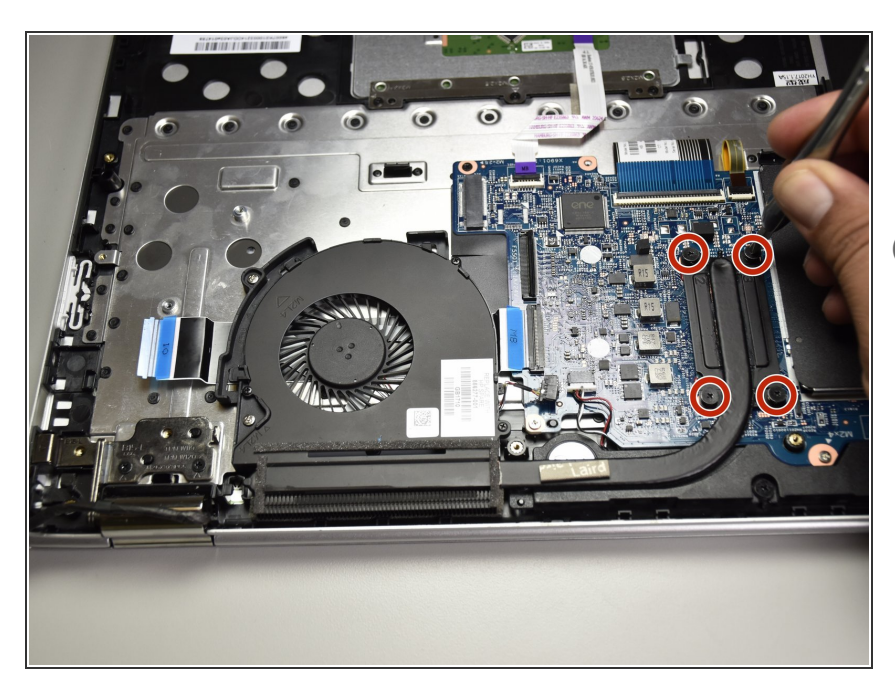

- Loosen the four black screws by the curved heat sink with a Phillips head 1 screwdriver.  $\bullet$
- $(i)$  These screws do not come off.

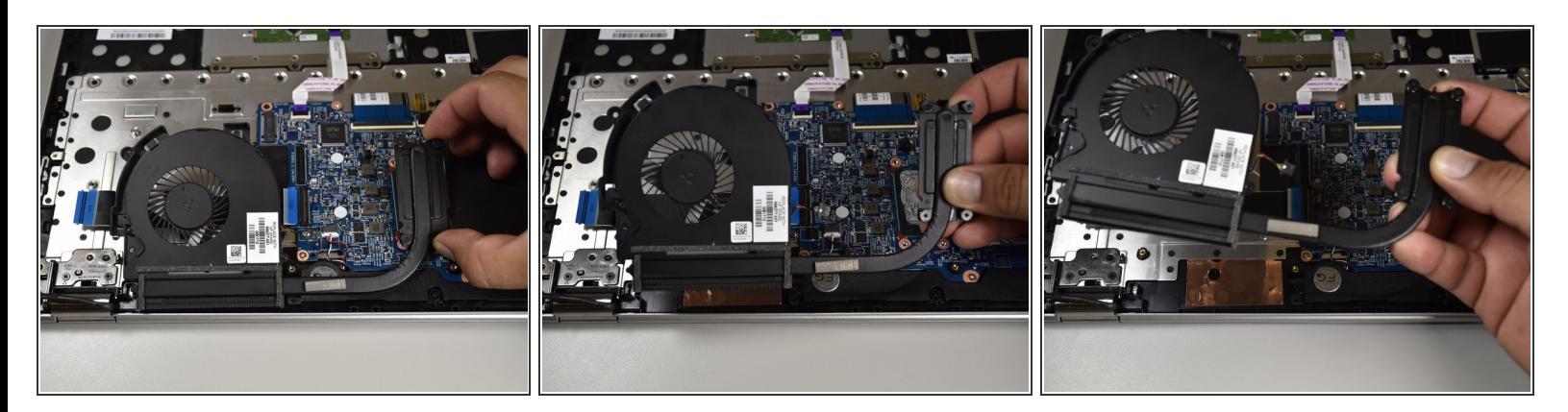

**I** Lift the CPU fan out with your hand.

To reassemble your device, follow these instructions in reverse order.